# **Ръководство на потребителя за Eaton ePDU BA 0U (309 16A 1P) 20xC13, 4xC19**

**I. Инсталиране:**

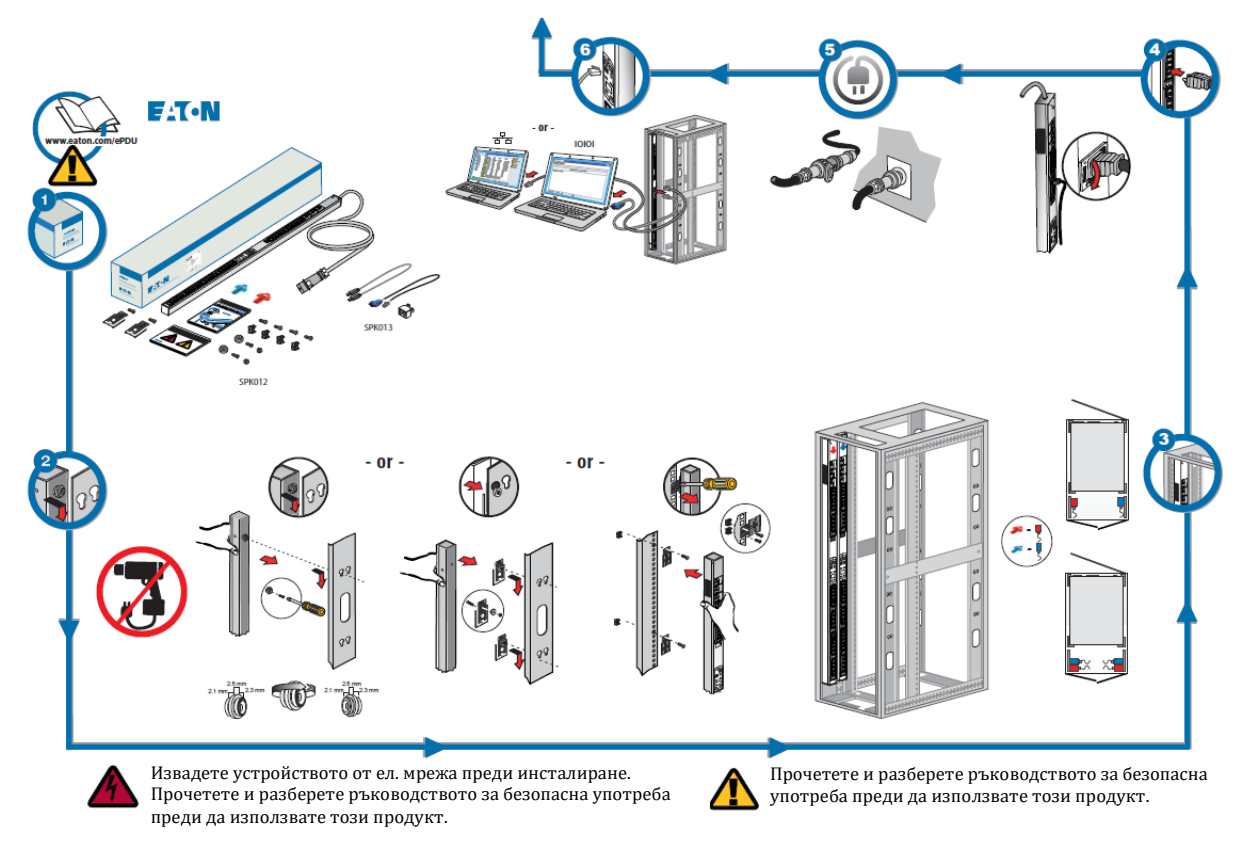

## **II. Мрежова връзка:**

#### **Комуникационно управление:**

Някои продукти за разпределение на захранване Eaton ePDU G3 имат вътрешен ePDU модул за мрежово управление и контрол (eNMC), който управлява комуникационните ePDU интерфейси. Основната конфигурация на мрежовата комуникация трябва да се извърши преди да имате достъп или да използвате потребителски CLI интерфейси. Този лист описва как да зададете eNMC параметри и да активирате модула. Групи на Eaton ePDU G3 модели могат да бъдат конфигурирани или обновени с нов фърмуер едновременно с употребата на Интелигентното управление на мощността на Eaton (IPM). Този IPM софтуер се предлага отделно напълно безплатно за до 10 отделни устройства.

## **Светодиоди за комуникационния статус:**

Предният панел на ePDU разполага с портове за комуникация и наблюдение, светодиоди за индикация на статуса и операционни бутони. Може да видите подробното им описание долу:

- 1. Serial или EMP порт
- 2. Жълт Serial LED/ LED на ЕМР порт: RS-232 Операционен статус и статус на активност **Не свети**: Няма ЕМР връзка **Мига**: Има ЕМР връзка
- 3. Зелен Serial LED/ LED на ЕМР порт: ePDU Комуникационен статус **Не свети**: ePDU стартира **Мига**: Операционният eNMC модул работи
- 4. Ethernet 10/100 Base-T порт
- 5. Зелен Ethernet порт LED: Статус на скоростта на трансферната операция **Не свети**: Портът работи на 10 Mbits/s **Свети**: Портът работи на 100 Mbits/s
- 6. Жълт Ethernet порт LED: Статус на активността на връзката и предаването

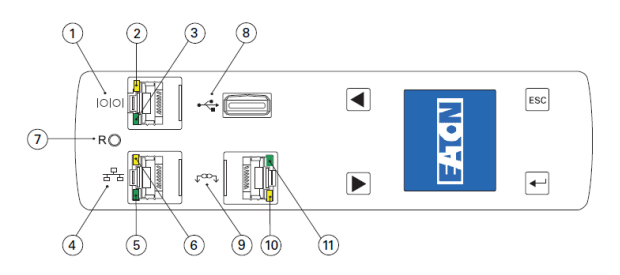

**Не свети**: ePDU не е свързан към мрежа **Свети**: ePDU е свързан към мрежа, но няма активност **Мига**: Портът изпраща или приема (предаването е активно)

- 7. Бутон за нулиране: Бележка: За да рестартирате eNMC поставете сонда и натиснете бутона за 3 секунди (или докато LCD екрана не стане черен). Това не нулира захранването към изходите.
- 8. USB порт: Използва се за обновяване на фърмуера Бележка: За повече информация вижте ръководството за експлоатация на Eaton ePDU G3.
- 9. Daisy Chain порт
- 10. Жълт Daisy Chain порт LED: Статус на дейността на предаване **Мига**: ePDU предава данни.
- 11. Зелен Daisy Chain порт LED: Задаване на роля в комуникационен протокол **Свети**: Устройство **Мига**: Хоуст

## **Мрежова комуникационна конфигурация:**

Мрежовата връзка автоматично получава IP адрес чрез Динамичният хост протокол за конфигуриране (DHCP), ако е наличен в мрежата. Ако DHCP е активиран, но DHCP сървърът не е наличен, eNMC ще се върне към последно използваната настройка за IP адрес. Като алтернатива е възможно да зададете статичен IP адрес чрез LCD менюто или чрез CLI интерфейс.

Можете също да свържете до четири ePDU заедно с помощта на Daisy Chain порта и RJ-45 сплитер (предоставен). Това позволява на множество ePDU да комуникират през един Ethernet порт. Може да намерите подробни инструкции в ръководството за експлоатация на Eaton ePDU G3 на <http://www.eaton.com/ePDU>

**Настройките по подразбиране са:** 

DHCP: **Enabled** IP адрес: **192.168.123.123** Subnet Mask: **255.255.255.0**  Gateway: **192.168.123.1** Username: **admin** Password: **admin**

## **III. Регулаторна информация:**

Свържете се с вашия местен център за рециклиране или изхвърляне на опасни отпадъци за информация за правилното изхвърляне на използваното оборудване.

В края на експлоатационния си живот продуктът трябва да бъде транспортиран до център за преработка на електрически и електронни отпадъци.

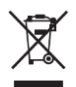

Не изхвърляйте електрическо или електронно оборудване (WEEE) в контейнерите за боклук. Свържете се с вашия местен център за рециклиране или изхвърляне на опасни отпадъци за правилно изхвърляне.

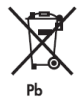

Не изхвърляйте устройството или батериите му (ако в него има такива) в контейнерите за боклук. Възможно е този продукт да съдържа капсуловани оловно-киселинни батерии, които трябва да бъдат изхвърлени по подходящ начин. Свържете се с вашия локален център за рециклиране или изхвърляне на опасни отпадъци за повече информация.

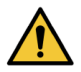

Не изхвърляйте батериите в огън (ако устройството разполага с такива). Батериите може да експлодират. Необходимо е да изхвърлите батериите по правилен начин. Винаги спазвайте местните разпоредби и изисквания при изхвърляне на батериите.

Не отваряйте, не разрушавайте и не режете батериите. Електролитът в тях е вреден за вашите очи и кожа. Той може да бъде токсичен.

За повече информация относно продукта посетете [www.polycomp.bg](https://polycomp.bg/poly/MGE%20UPS%20SIASTEMS/1212/1347/vendor?a=EATON%20%D0%BD%D0%B5%D0%BF%D1%80%D0%B5%D0%BA%D1%8A%D1%81%D0%B2%D0%B0%D0%B5%D0%BC%D0%B8%20%D0%A2%D0%97%D0%98%20Surge%20Suppressors.html#&vc=1&cb=103&wb=1&sk=00000000)